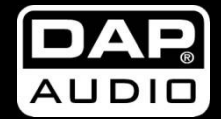

# **Core Mix-2 USB**

 **ORDERCODE D2302**

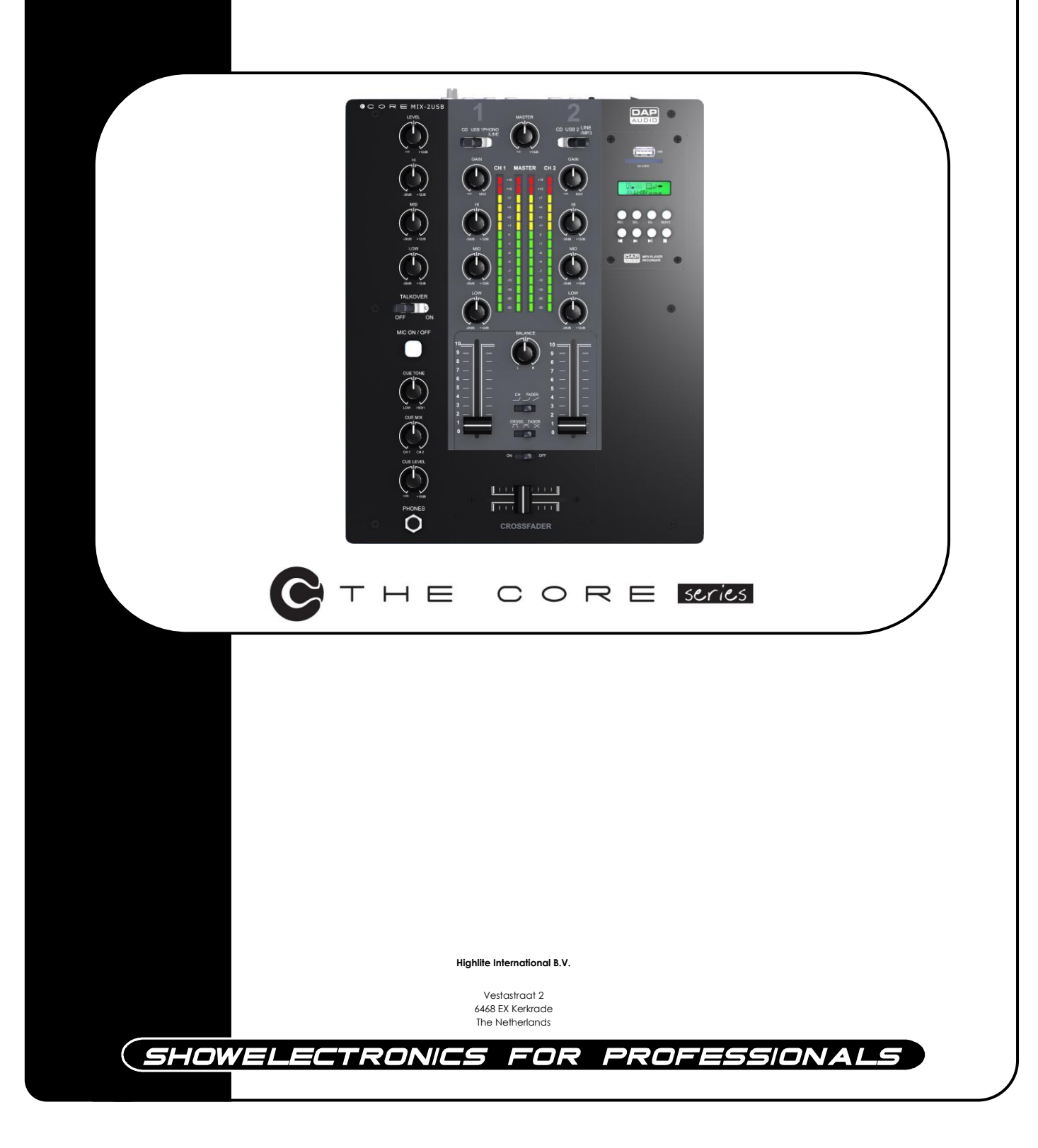

## **Complimenti!**

Avete acquistato un ottimo prodotto innovativo realizzato da DAP Audio. Il dispositivo DAP Audio Core Mix-2 USB porta ovunque un'ondata di entusiasmo. Volete usarlo semplicemente come dispositivo plug-&-play o creare un sofisticato spettacolo? Questo prodotto vi fornisce tutti gli effetti di cui avete bisogno.

Potete contare su DAP Audio per altri eccellenti prodotti nel campo dell'audio. Progettiamo e produciamo strumentazione audio professionale per l'industria dello spettacolo. Lanciamo nuovi prodotti a cadenze regolari. Facciamo del nostro meglio per fare in modo che voi, nostri clienti, siate sempre soddisfatti.

Per ulteriori informazioni: [iwant@dap-audio.info](mailto:iwant@dap-audio.info)

DAP Audio offre alcuni dei prodotti migliori, al prezzo più basso, presenti sul mercato. E quindi, la prossima volta, rivolgetevi a DAP Audio per acquistare ottima strumentazione per il vostro impianto audio.

Con DAP Audio - avete sempre il meglio!

Grazie!

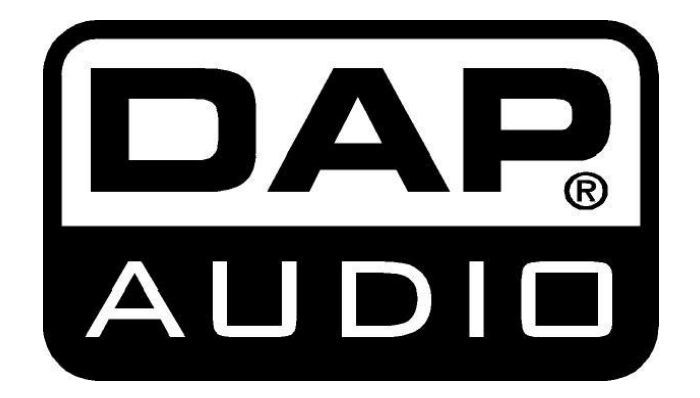

#### DAP Audio Core Mix-2 USB™ Guida del Prodotto

<span id="page-2-0"></span>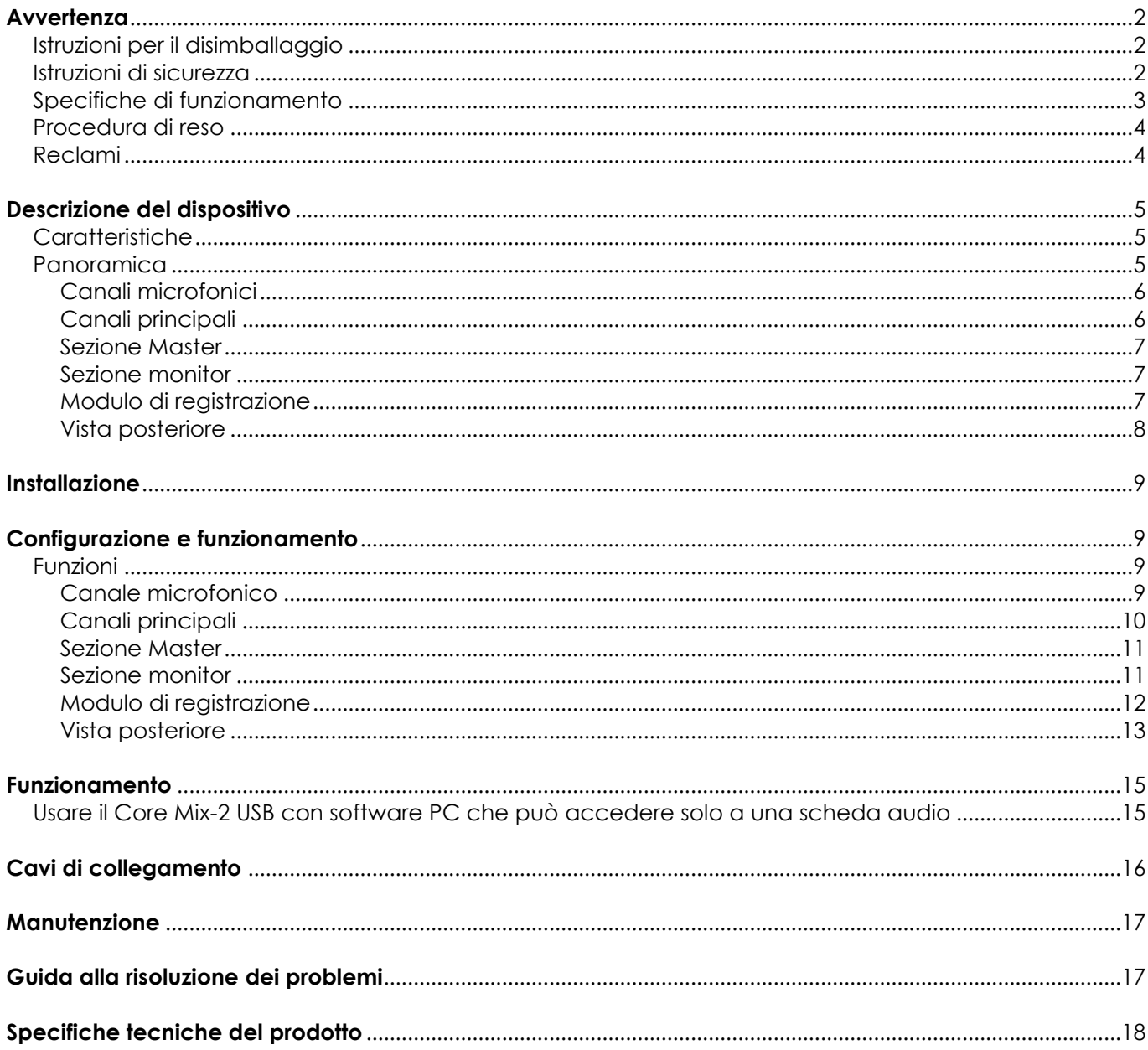

## **Avvertenza**

#### **PER LA VOSTRA SICUREZZA VI INVITIAMO A LEGGERE CON ATTENZIONE IL PRESENTE MANUALE**

**PRIMA DI INIZIARE LE OPERAZIONI DI CONFIGURAZIONE!**

## <span id="page-3-0"></span>**Istruzioni per il disimballaggio**

Al momento della ricezione del prodotto, aprire con delicatezza la confezione e verificarne i contenuti al fine di accertarsi che tutte le componenti siano presenti e che siano state ricevute in buone condizioni. Nel caso in cui alcune componenti risultino danneggiate in seguito al trasporto o ancora nel caso in cui la confezione riporti segni di trattamento non corretto invitiamo a comunicarlo immediatamente al rivenditore e a conservare i materiali dell'imballaggio. Mettere da parte lo scatolone e i materiali dell'imballaggio. Nel caso in cui un dispositivo debba essere reso alla fabbrica, è importante che lo stesso venga restituito nella propria confezione e con l'imballaggio originale.

La confezione contiene:

- DAP Core Mix-2 USB
- cavo di alimentazione 2m
- Manuale dell'utente

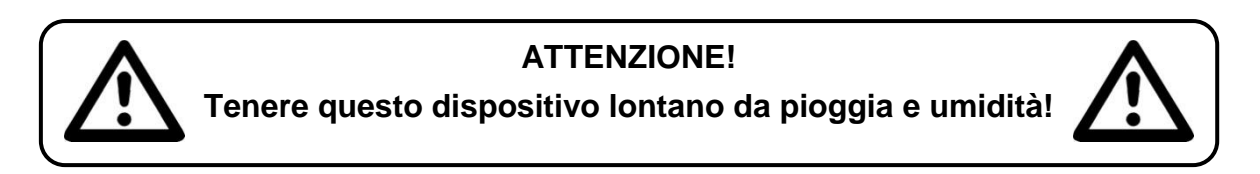

## <span id="page-3-1"></span>**Istruzioni di sicurezza**

Ogni persona coinvolta nel processo di installazione, funzionamento e manutenzione del dispositivo deve:

- essere qualificata
- attenersi alle istruzioni del presente manuale

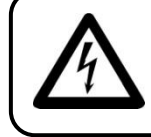

**ATTENZIONE! Prestare attenzione in fase di utilizzo. Le tensioni pericolose possono provocare pericolose scosse elettriche quando vengono toccati i cavi!**

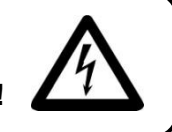

Prima di avviare la configurazione iniziale, verificare che non vi siano danni causati dal trasporto. Qualora si siano verificati danni in fase di trasporto, rivolgersi al rivenditore e non usare il dispositivo.

Al fine di mantenere condizioni perfette e di garantire un funzionamento sicuro, l'utente dovrà assolutamente attenersi alle istruzioni di sicurezza e agli avvertimenti indicati nel presente manuale.

Ci teniamo a sottolineare che i danni causati dalle modifiche apportate manualmente al dispositivo non sono coperti dalla garanzia.

Questo impianto non contiene componenti riutilizzabili dall'utente. Per gli interventi di manutenzione invitiamo a rivolgersi unicamente a personale qualificato.

#### *IMPORTANTE:*

*Il produttore non accetterà alcuna responsabilità per eventuali danni causati dalla mancata osservanza del presente manuale o da modifiche non autorizzate apportate all'impianto.*

- Evitare che il cavo di alimentazione entri in contatto con altri cavi! Maneggiare il cavo di alimentazione e tutti i cavi di corrente prestando particolare attenzione!
- Non rimuovere mai etichette informative o etichette di avvertenza dall'unità.
- Non usare mai nessun tipo di oggetto per coprire il contatto di terra.
- Non lasciare mai i cavi allentati.
- Non inserire oggetti nelle prese di ventilazione.
- Non collegare questo impianto a un pacco dimmer.
- Non accendere e spegnere l'impianto in rapida sequenza; ciò potrebbe ridurne la durata di vita.
- Non aprire il dispositivo e non modificarlo.
- Non caricare gli ingressi con un livello di segnale più grande rispetto a quello richiesto per fare in modo che la strumentazione funzioni a piena potenza.
- Non collegare microfoni alla console (o alla stagebox) quando l'alimentazione Phantom è accesa. Disattivare inoltre l'audio dell'impianto monitor / pa in fase di accensione o spegnimento dell'alimentazione Phantom. Consentire al sistema di regolarsi per alcuni secondi prima di impostare i livelli di guadagno degli ingressi.
- Servirsi dell'impianto unicamente in spazi chiusi, per evitare che entri in contatto con acqua o altri liquidi.
- Evitare le fiamme e non posizionare il dispositivo vicino a liquidi o gas infiammabili.
- Quando l'impianto non è in uso, scollegarlo sempre dalla presa di corrente. Afferrare il cavo di alimentazione solo dalla presa. Non estrarre mai la spina tirando il cavo di alimentazione.
- Servirsi sempre dell'unità col cavo di messa a terra CA collegato alla massa dell'impianto elettrico. Verificare di non usare cavi sbagliati o difettosi.
- Verificare che i segnali nel mixer siano bilanciati. In caso contrario si potrebbero generare dei ronzii.
- Verificare di servirsi delle apposite DI per bilanciare i segnali non bilanciati; tutti i segnali in ingresso dovrebbero essere chiari.
- Verificare che la tensione disponibile non sia superiore a quella indicata sul pannello posteriore.
- Verificare che il cavo di alimentazione non venga mai strozzato o danneggiato. Verificare, a cadenze periodiche, il dispositivo e il cavo di alimentazione.
- In fase di sostituzione del cavo di corrente o del cavo di segnale, spegnere l'interruttore di corrente o selezionare l'interruttore di modalità ingresso.
- Gli aumenti estremi di frequenza, congiuntamente a un livello elevato di segnale in ingresso elevato potrebbero causare episodi di overdrive sulla strumentazione. Nel caso in cui ciò si verifichi sarà necessario ridurre il livello di segnale in ingresso servendosi della funzione di controllo dell'INGRESSO.
- Per enfatizzare un intervallo di frequenza non è per forza di cose necessario portare il rispettivo controllo verso l'alto; suggeriamo, al contrario, di provare ad abbassare gli intervalli delle frequenze vicine. In questo modo si eviterà che l'elemento successivo del proprio percorso audio vada in overdrive. Si preserva inoltre un'importante riserva dinamica ("headroom")
- Evitare i ritorni di terra! Verificare di collegare gli amplificatori di potenza e il mixer allo stesso circuito elettrico per fare in modo che vi sia la stessa fase!
- Nel caso in cui il dispositivo cada o venga urtato, scollegare immediatamente l'alimentazione. Rivolgersi a un tecnico qualificato per richiedere un'ispezione di sicurezza prima di continuare a usare il dispositivo.
- Nel caso in cui l'impianto sia stato esposto a grandi fluttuazioni di temperatura (ad esempio dopo il trasporto), attendere prima di accenderlo. L'aumento dell'acqua di condensa potrebbe danneggiare l'impianto. Lasciare spento l'impianto fino a che non raggiunge la temperatura ambiente.
- Nel caso in cui il dispositivo Dap Audio non funzioni correttamente, smettere immediatamente di usarlo. Imballare l'unità in modo sicuro (di preferenza con l'imballaggio originale), e farla pervenire al proprio rivenditore Dap Audio per un intervento di assistenza.
- Le riparazioni, l'assistenza e i collegamenti elettrici sono operazioni che vanno eseguite unicamente da un tecnico qualificato.
- In caso di sostituzione servirsi unicamente di fusibili dello stesso tipo e amperaggio.
- GARANZIA: un anno dalla data d'acquisto.

## <span id="page-4-0"></span>**Specifiche di funzionamento**

Questo dispositivo non è stato progettato per un uso permanente. Delle regolari pause di funzionamento contribuiranno a garantire una lunga durata di vita del dispositivo senza difetti.

Nel caso in cui il dispositivo venga usato in altri modi rispetto a quelli descritti nel presente manuale, potrebbe subire danni invalidando così la garanzia.

Qualsiasi altro uso potrebbe portare a pericoli quali ad esempio cortocircuiti, ustioni, scosse elettriche, ecc.

Rischiate di mettere in pericolo la vostra sicurezza e quella di altre persone!

*Un'errata installazione potrebbe provocare gravi danni a persone e oggetti!*

## **Collegamento alla corrente**

Collegare il dispositivo alla presa di corrente servendosi del cavo di alimentazione. Prestare sempre attenzione e verificare che il cavo del colore giusto sia collegato al posto giusto.

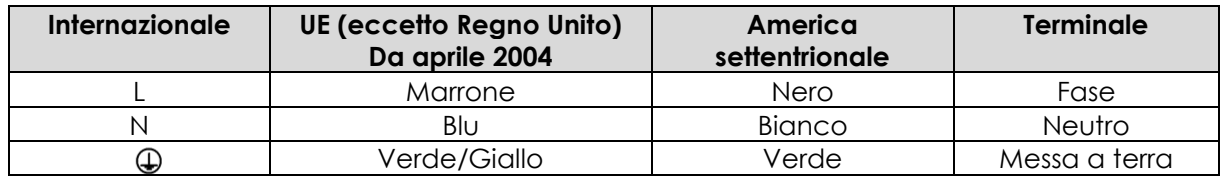

Verificare che il dispositivo sia sempre collegato correttamente alla terra!

## <span id="page-5-0"></span>**A** Procedura di reso

La merce resa deve essere inviata tramite spedizione prepagata nell'imballaggio originale; non verranno emessi ticket di riferimento.

Sulla confezione deve essere chiaramente indicato un Numero RMA (Return Authorization Number, Numero di Autorizzazione Reso). I prodotti resi senza un numero RMA verranno respinti. Highlite non accetterà i beni resi e non si assume alcuna responsabilità. Contattare Highlite telefonicamente al numero 0031-455667723 oppure tramite e-mail all'indirizzo [aftersales@highlite.nl](mailto:aftersales@highlite.nl) e richiedere un numero RMA prima di rispedire la merce. Essere pronti a fornire numero di modello, numero di serie e una breve descrizione della causa del reso. Imballare in modo adeguato il dispositivo; eventuali danni derivanti da un imballaggio scadente rientrano fra le responsabilità del cliente. Highlite si riserva il diritto di decidere a propria discrezione se riparare o sostituire il prodotto (i prodotti). A titolo di suggerimento, un buon imballaggio UPS o una doppia confezione sono sempre dei metodi sicuri da usare.

#### **Nota: Nel caso in cui vi venga attributo un numero RMA, chiediamo gentilmente di indicare le seguenti informazioni su un foglio di carta da**

**inserire all'interno della confezione:**

- 1) Il vostro nome
- 2) Il vostro indirizzo
- 3) Il vostro numero di telefono
- 4) Una breve descrizione dei sintomi

## <span id="page-5-1"></span>**Reclami**

Il cliente ha l'obbligo di verificare i beni ricevuti alla consegna al fine di notare eventuali articoli mancanti e/o difetti visibili o di eseguire questo controllo appena dopo il nostro annuncio del fatto che la merce è a sua disposizione. I danni verificatisi in fase di trasporto sono una responsabilità dello spedizioniere; sarà quindi necessario segnalare i danni al trasportatore al momento della ricezione della merce. È responsabilità del cliente notificare e inviare reclami allo spedizioniere nel caso in cui un dispositivo sia stato danneggiato in fase di spedizione. I danni legati al trasporto ci dovranno essere segnalati entro un giorno dalla ricezione della merce.

Eventuali spedizioni di resi dovranno essere post-pagate in qualsiasi caso. Le spedizioni di reso dovranno essere accompagnate da una lettera che spiega la motivazione del reso. Le spedizioni di reso nonprepagate verranno rifiutate, eccezion fatta nel caso in cui sussistano indicazioni contrarie per iscritto. I reclami nei nostri confronti vanno resi noti per iscritto o tramite fax entro 10 giorni lavorativi dalla ricezione della fattura. Dopo questo periodo di tempo i reclami non verranno più gestiti.

Dopo questo momento, i reclami verranno presi in considerazione unicamente nel caso in cui il cliente abbia rispettato tutte le sezioni dell'accordo, a prescindere dall'accordo da cui deriva l'obbligo.

## <span id="page-6-0"></span>**Descrizione del dispositivo**

Il dispositivo Core Mix-2 USB è un mixer per DJ analogico a 2 canali, livello base. Dispone di 4 ingressi analogici e di 2 interfacce USB audio indipendenti. Ciò semplifica il collegamento al proprio laptop e consente di impostare l'uscita del proprio software DJ direttamente tramite il Mix-2 USB. L'uscita cuffie dispone anche di un controllo dei toni bassi che consente di produrre il suono che più si desidera. Sia i canali che i cross-fader hanno selezioni della curva con dissolvenza. Tutti i pot meter sono bloccati sotto alla superficie per conferire una stabilità separata e hanno schede stampate di cursori separate per facilitare gli interventi di manutenzione. Dispone di un modulo MP3 in grado di registrare e riprodurre le performance dal vivo direttamente su scheda USB o SD.

## <span id="page-6-1"></span>**Caratteristiche**

- 2 interfacce audio USB PC/MAC
- Cursori VCA da 60 mm
- Registratore MP3 su USB/SD
- VU meter LED per ogni canale

## <span id="page-6-2"></span>**Panoramica**

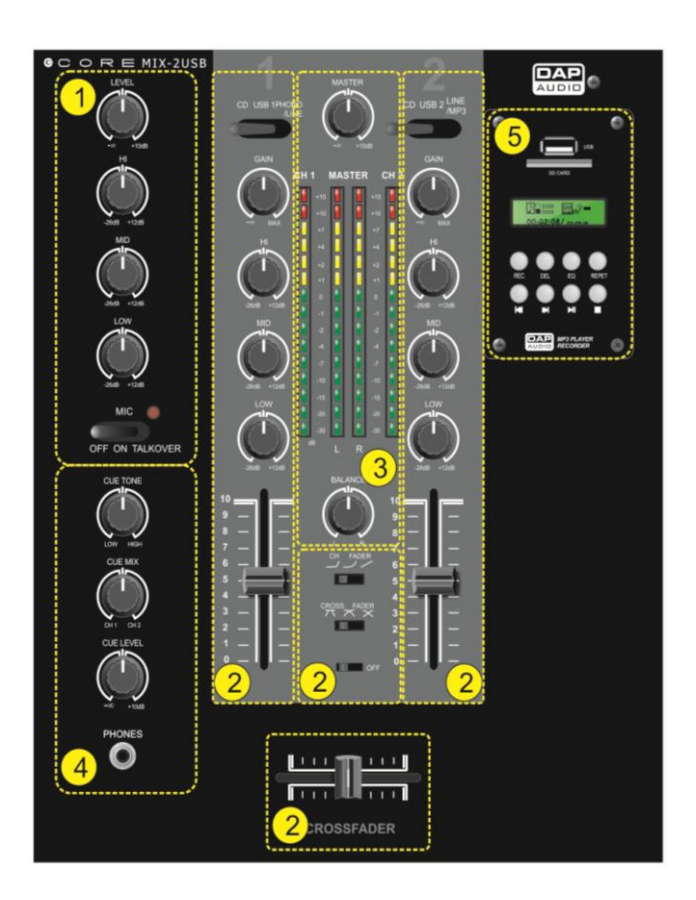

- **1. Canale microfonico**
- **2. Canali principali**
- **3. Sezione Master**
- **4. Sezione Monitor**
- **5. Modulo di registrazione**

## <span id="page-7-0"></span>**Canali microfonici**

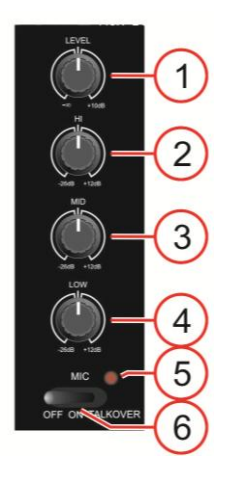

- **1. Controllo livello**
- **2. Controllo Alti**
- **3. Controllo Medi 4. Controllo Bassi**
- **5. LED Mic**
- **6. Interruttore Mic off/on/talkover**

**Fig. 2**

## <span id="page-7-1"></span>**Canali principali**

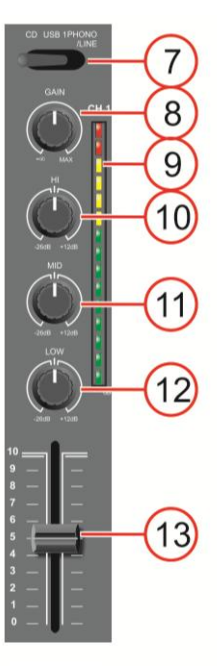

- **7. Interruttore di selezione ingresso**
- **8. Controllo del gain**
- **9. Indicatore VU**
- **10. Controllo Alti**
- **11. Controllo Medi**
- **12. Controllo Bassi**
- **13. Cursore canale**

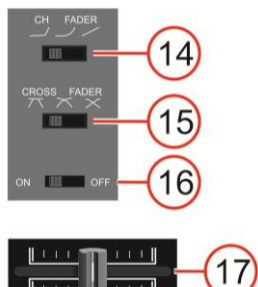

**The Co** CROSSFADER

 $\sqrt{1 + \frac{1}{2}}$ 

- **14. Interruttore curva cursore canale**
- **15. Interruttore slope dissolvenza incrociata**
- **16. Interruttore crossfader on/off**
- **17. Crossfader (dissolvenza incrociata)**

## <span id="page-8-0"></span>**Sezione Master**

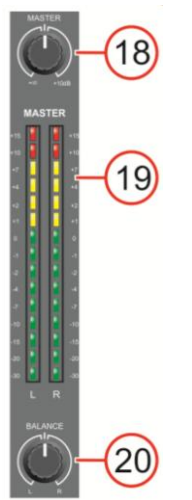

- **18. Controllo del volume master**
- **19. Misuratore VU segnale uscita Sx/Dx**
- **20. Controllo bilanciamento**

## <span id="page-8-1"></span>**Sezione monitor**

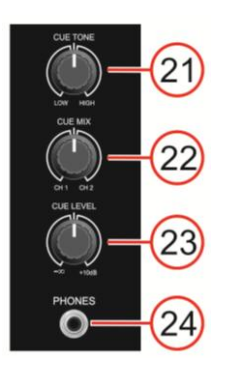

- **21. Controllo attacco bassi**
- **22. Controllo attacco mix**
- **23. Livello Cue**
- **24. Uscita cuffie**

**Fig. 5**

**Fig. 4**

### <span id="page-8-2"></span>**Modulo di registrazione**

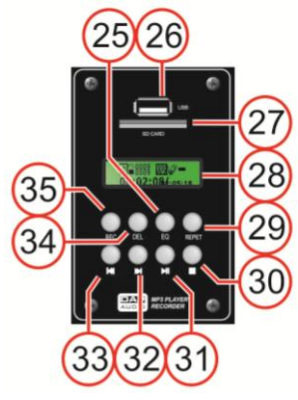

- **25. Pulsante EQ**
- **26. Alloggiamento USB**
- **27. Alloggiamento scheda SD**
- **28. Display**
- **29. Pulsante Repeat (Ripeti)**
- **30. Pulsante Stop**
- **31. Pulsante Play/pausa**
- 32.Pulsante **DDI**/DD 33.Pulsante  $\frac{1}{4}$ / 4
- **34. Pulsante Del(ete) (Elimina)**
- **35. Pulsante Rec(ord) (Registra)**

<span id="page-8-3"></span>**Fig. 6**

## **Vista posteriore**

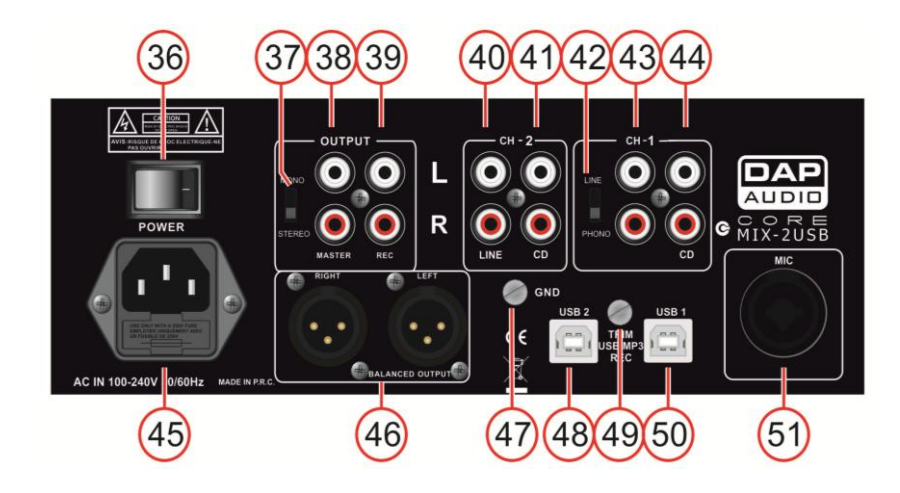

- **36. Interruttore di alimentazione**
- **37. Interruttore stereo/mono**
- **38. Uscita principale RCA non bilanciata**
- **39. Uscita registrazione RCA non bilanciata**
- **40. Ingresso RCA Line Canale 2**
- **41. Ingresso RCA CD Canale 2**
- **42. Interruttore Line/phono**
- **43. Ingresso RCA canale 1 line/phono**
- **44. Ingresso RCA CD Canale 1**
- **45) Presa CA con portafusibile integrato**
- **46. XLR bilanciato uscita principale**
- **47. Vite TERRA**
- **48. Ingresso 2 USB**
- **49. Controllo del livello USB/MP3**
- **50. Ingresso 1 USB**
- **51. Ingresso microfonico**

## <span id="page-10-0"></span>**Installazione**

Togliere completamente l'imballaggio dal dispositivo Core Mix-2 USB. Accertarsi di rimuovere tutta la gomma e l'imbottitura di plastica. Collegare tutti i cavi.

#### **Scollegare sempre dalla presa di corrente prima delle operazioni di pulizia o di manutenzione. I danni causati dal mancato rispetto di queste indicazioni non sono coperti dalla garanzia.**

## <span id="page-10-1"></span>**Configurazione e funzionamento**

Prima di collegare l'unità verificare sempre che la sorgente di alimentazione corrisponda alla tensione indicata nelle specifiche tecniche del prodotto. Non cercare di far funzionare un prodotto progettato per 120V con una corrente a 230V o viceversa.

## <span id="page-10-2"></span>**Funzioni**

### <span id="page-10-3"></span>**Canale microfonico**

#### **1. Controllo livello**

Usare questo controllo per regolare il livello del canale microfonico.

#### **3/4/4. Controlli Alti / Medi / Bassi dell'equalizzatore del canale**

Ogni canale è dotato di un equalizzatore a 3 bande. Le fasce **Alti (3)**, **Medi (4)** e **Bassi (5)** hanno le loro frequenze centrali fissate rispettivamente a 5 Khz, 800 Hz e 70 Hz. Tutte e tre le bande hanno un taglio (cut) fino a 25 dB e un potenziamento (boost) fino a 12 dB; hanno inoltre una posizione centrale che indica "Off". Ruotando il controllo del livello dell'equalizzatore verso destra si amplifica la gamma di frequenza, ruotandolo verso sinistra si attenua il segnale. Delle piccole variazioni al controllo dell'equalizzatore consentono di norma di ottenere degli ottimi risultati. Cercare di evitare un potenziamento eccessivo della fascia dei Medi.

#### **5. LED Mic**

Indica che il canale microfonico è attivo.

#### **Fig. 8**

#### **6. Interruttore Talkover microfono On/off**

Questo interruttore ha tre modalità:

**On**: con l'interruttore in questa posizione il canale microfonico è sempre attivo. **Off**: con l'interruttore in questa posizione il canale microfonico non è attivo. **Talkover**: in questa posizione i canali 1 e 2 sono automaticamente attenuati di 12dB mentre si parla nel microfono del DJ.

## <span id="page-11-0"></span>**Canali principali**

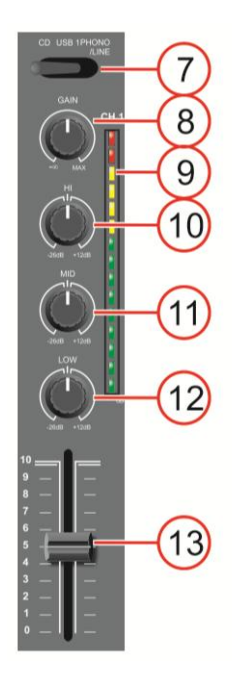

#### **7. Interruttore di selezione ingresso**

Per il **canale 1**, questo interruttore consente di assegnare l'ingresso **CD (43)**, **USB 1 (51)** o **phono/line (42)**. Accertarsi che il selettore **line/phono (48)** sia impostato in posizione phono se si vuole collegare un piatto.

Per il **canale 2**, questo interruttore consente di assegnare l'ingresso/modulo di registrazione integrato **CD (41)**, **USB 2 (50)** o **line (42)** .

#### **8. Controllo del gain**

Usare questo controllo per far corrispondere in modo ottimale i dispositivi collegati al Core Mix-2 USB. Quando il cursore e il Cursore principale sono impostati su ¾, regolare il gain con un segnale di ingresso forte, in modo tale che i LED rossi sugli **Indicatori VU canale (9)** non si illuminino.

#### **9. Indicatore VU**

Questo dispositivo di misurazione è un led multi-step; rispettivamente i LED verdi mostrano -30, -20, -15, -10, -7, -4, -2, -1 e 0dB. I LED gialli mostrano +1, +2, +4 e +6dB. I LED rossi mostrano +10dB e +15. Un'indicazione accurata del livello consente di monitorare in qualsiasi momento l'uscita del canale corrispondente. I LED rossi dovrebbero lampeggiare solo di tanto in tanto, durante i passaggi a volume più elevato. Se i LED rossi si illuminano più di frequente, sarà necessario abbassare il controllo **Gain (8)** .

#### **Fig. 9 10/11/12. Controlli Alti / Medi / Bassi dell'equalizzatore del canale**

Ogni canale è dotato di un equalizzatore a 3 bande. Le fasce **Alti (10)**, **Medi (11)** e **Bassi (12)**

hanno le loro frequenze centrali fissate rispettivamente a 12 Khz, 1 kHz e 80 Hz. Tutte e tre le bande hanno un taglio (cut) fino a 25 dB e un potenziamento (boost) fino a 12 dB; hanno inoltre una posizione centrale che indica "Off". Ruotando il controllo del livello dell'equalizzatore verso destra si amplifica la gamma di frequenza, ruotandolo verso sinistra il segnale viene attenuato. Delle piccole variazioni al controllo dell'equalizzatore consentono di norma di ottenere degli ottimi risultati. Cercare di evitare un potenziamento eccessivo della fascia dei Medi.

#### **13. Cursore canale**

Usare i cursori per controllare i livello del canale 1 e 2 nel mix principale.

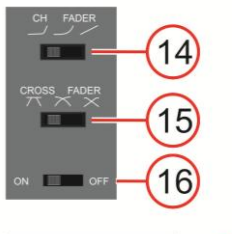

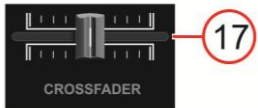

#### **14. Interruttore curva cursore canale**

Servirsi di questo interruttore per selezionare la curva per tutti i cursori del canale.

#### **15. Interruttore slope dissolvenza incrociata**

Questo interruttore consente all'utente di selezionare fra tre tipi di curva di disposta del crossfader.

• In posizione sinistra, la curva produce un rapido aumento del segnale. (Non appena la leva della

dissolvenza incrociata si sposta dal lato **A**, viene emesso il suono dal canale **B** .)

• In posizione destra, la curva funziona in modo tale da produrre un aumento uniforme e neutro

durante tutto lo spostamento del cursore.

• In posizione centrale, viene prodotta una curva intermedia, a metà strada fra le due curve sopra presentate.

#### **Fig. 10 16. Interruttore crossfader on/off**

Usare questo interruttore per assegnare il crossfader al canale 1 e al canale 2.

#### **17. Crossfader (dissolvenza incrociata)**

The crossfader consente di eseguire in modo uniforme miscelazioni da un canale a un altro.

## <span id="page-12-0"></span>**Sezione Master**

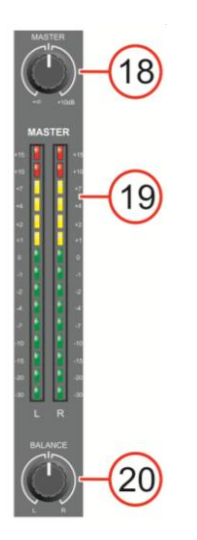

#### **18. Controllo del volume master**

Servirsi di questo comando per regolare il livello del volume delle uscite **master RCA (38)** o **master XLR (46)** 

#### **19. Misuratore VU segnale uscita Sx/Dx**

Questo dispositivo di misurazione è un led multi-step; rispettivamente i LED verdi mostrano -30, -20, -15, -10, -7, -4, -2, -1 e 0dB. I LED gialli mostrano +1, +2, +4 e +6dB. I LED rossi mostrano +10dB e +15dB. Un'indicazione accurata del livello consente di monitorare in qualsiasi momento il livello del segnale di uscita, per farlo corrispondere a quello degli altri dispositivi. Abbassare il controllo del **Master (18)** se i LED rossi si illuminano spesso.

#### **20. Controllo bilanciamento**

Usare per impostare il bilanciamento fra l'uscita principale di sinistra e quella di destra.

### **Fig. 11**

.

#### <span id="page-12-1"></span>**Sezione monitor**

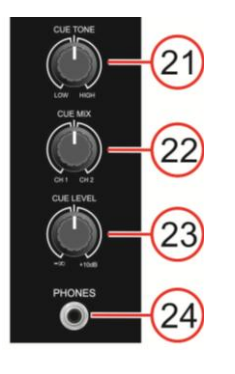

#### **21. Controllo attacco bassi**

Viene usato per potenziare o tagliare le frequenze basse dell'uscita **cuffie (24)** fino a un massimo di 15dB.

#### **22. Controllo attacco mix**

Consente all'utente di sentire l'audio mixato dell'audio del monitor (attacco) e l'audio del programma (master) in cuffia. Quando la manopola è girata verso sinistra si sentirà solo il canale 2, quando è girata verso destra si sentirà solo il canale 2.

#### **23. Controllo livello Cue**

**Fig. 12** Viene usato per per regolare il livello del volume dell'uscita delle **cuffie (24)**.

#### **24. Uscita cuffie**

Al connettore delle cuffie sarà possibile collegare un paio di cuffie con un'impedenza di 32 - 600 Ohm. Si tratta di un jack TRS 6,3mm/ 1/4", cablato come segue: Punta=sinistra, Anello=destra e manica = terra.

#### **Attenzione:**

A seconda del tipo di cuffie collegata alla presa Cuffie, il dispositivo Core mix 2 USB è in grado di riprodurre elevati livelli di uscita dall'uscita cuffie. Accertarsi quindi di ruotare la rotellina di controllo completamente verso sinistra (impostazione minima) prima di collegare le cuffie. Attenzione: l'ascolto di audio a livelli elevati per lunghi periodi di tempo può portare a danni all'udito!

## <span id="page-13-0"></span>**Modulo di registrazione**

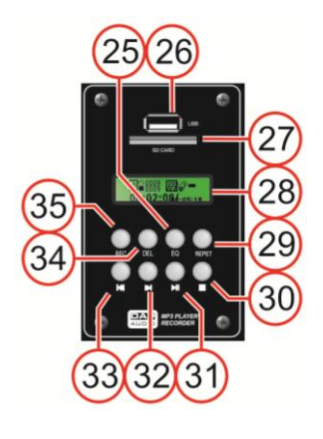

#### **25. Pulsante EQ**

Premendo il pulsante EQ sarà possibile selezionare una curva di equalizzazione selezionata. Sarà possibile scegliere fra: Nessuno - Pop - Rock - Basso - Jazz - Classico.

#### **26. Alloggiamento USB**

Alloggiamento per inserire un supporto USB.

#### **27. Alloggiamento scheda SD**

Alloggiamento per l'inserimento di una scheda SD/MMC. I contatti della scheda devono puntare verso il basso.

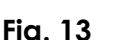

#### **28. Display**

#### **29. Pulsante Repeat**

Toccare il pulsante ripeti per selezionare fra: Ripeti singola traccia, Ripeti USB/scheda SD, o ripeti disattivato.

#### **30. Pulsante Stop**

Premere il pulsante stop per interrompere la riproduzione/registrazione.

#### **31. Pulsante Play/pausa**

Usare questo pulsante per avviare la riproduzione. Premere una volta per avviare la riproduzione, due volte per impostare la modalità pausa e nuovamente per riprendere la riproduzione.

#### **32.Pulsante DDV**

Toccare questo pulsante per saltare alla traccia successiva. Premendo e tenendo premuto questo pulsante sarà possibile riprodurre una traccia in modo rapido.

#### **33.Pulsante /**

Toccare questo pulsante per tornare all'inizio della traccia attuale o selezionare una traccia precedente da riprodurre.

Premendo e tenendo premuto questo pulsante sarà possibile riprodurre una traccia in modo rapido all'indietro.

#### **34. Pulsante Elimina**

Premere il pulsante elimina in fase di riproduzione. Sul display compare: "*Del One*?". Premendo nuovamente il pulsante delete verrà eliminata la traccia attuale. "*Success"* comparirà sul display.

#### **35. Pulsante Record**

Premendo questo pulsante verrà avviata la registrazione del master mix in modo indipendente dal controllo **Master (25)**.

#### **Nota:**

<span id="page-13-1"></span>A seconda del dispositivo USB / scheda SD che viene utilizzata, potrebbe essere necessario attendere alcuni secondi prima che inizi la registrazione vera e propria.

## **Vista posteriore**

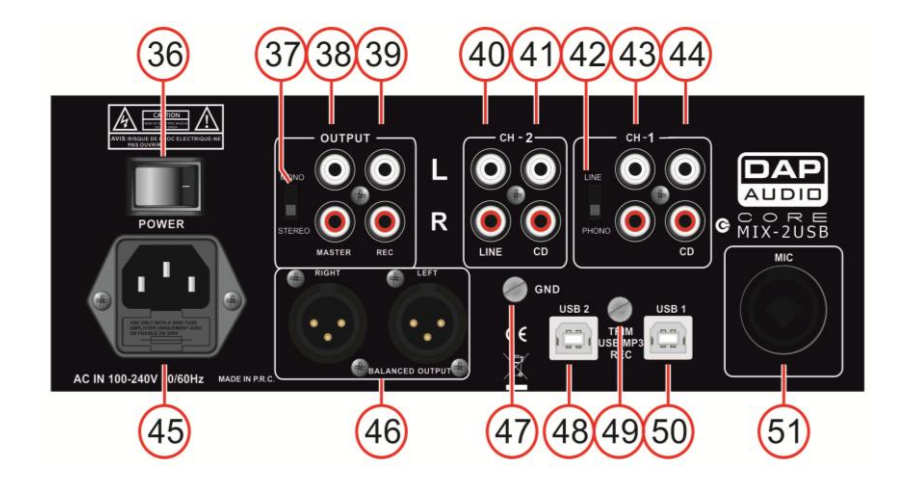

#### **36. Interruttore di alimentazione**

Non fornire alimentazione prima di aver installato e collegato tutto l'impianto.

#### **37. Interruttore stereo/mono**

Quando è impostato su mono l'uscita master diventa una combinazione monoaurale di Sx+Dx.

#### **38. Uscita principale RCA non bilanciata**

Servirsi di queste uscite per collegare un amplificatore con ingressi non bilanciati.

#### **39. Uscita registrazione RCA non bilanciata**

Usare queste uscite per il collegamento di un dispositivo di registrazione**.**

#### **40. Ingresso RCA Line Canale 2**

Usare per collegare un dispositivo di livello Line.

#### **41. Ingresso RCA CD Canale 2**

Usare per collegare un lettore CD.

#### **42. Interruttore Line/phono**

Consente di passare l'ingresso del canale 1 **line/phono (43)** su livello line o phono.

#### **43. Ingresso RCA canale 1 line/phono**

Usare per collegare un dispositivo di livello Line o Phono. Accertarsi che l'interruttore **line/phono (42)** sia impostato di conseguenza.

#### **44. Ingresso RCA CD Canale 1**

Usare per collegare un lettore CD.

#### **45) Presa CA con portafusibile integrato**

Questo connettore serve per collegare il cavo di alimentazione in dotazione. Collegare un'estremità del cavo di

alimentazione al connettore e l'altra estremità alla presa di corrente, quindi accendere l'interruttore power per mettere in funzione il dispositivo.

#### **Nota:**

Verificare che la tensione di alimentazione corrisponda alla tensione d funzionamento prima di collegare l'unità alla presa di alimentazione. Sostituire il fusibile unicamente con uno dello stesso tipo (T1A).

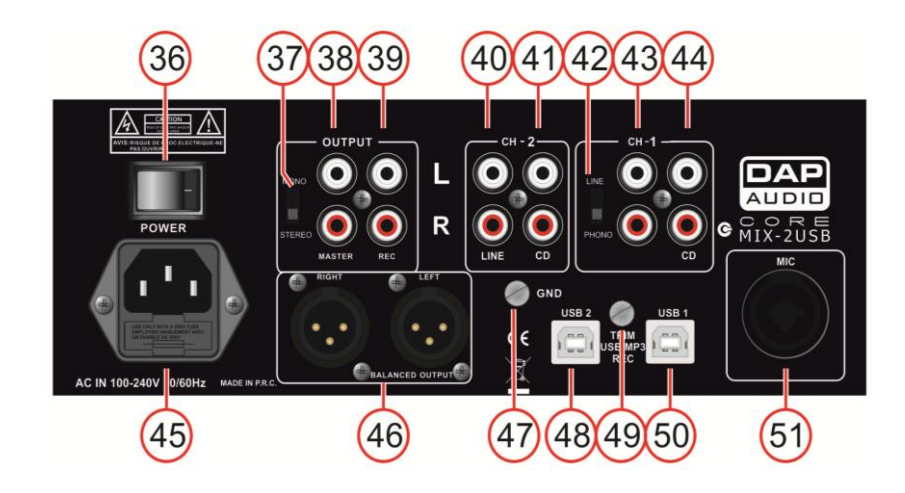

**Fig. 15**

#### **46. XLR bilanciato uscita principale**

Servirsi di queste uscite per collegare un amplificatore con ingressi bilanciati.

#### **47. Vite TERRA**

Per collegare il cavo di terra del piatto.

#### **48. Ingresso 2 USB**

Per collegare un PC/Mac con software per DJ.

#### **49. Controllo del livello USB/MP3**

Usare per regolare il livello degli ingressi USB.

#### **50. Ingresso 1 USB**

Per collegare un PC/Mac con software per DJ.

#### **51. Ingresso microfonico**

Ingresso bilanciato elettronicamente, di tipo XLR, per il collegamento di microfoni a bassa impedenza. L'ingresso ha un bassissimo rumore di fondo. In fase di collegamento di un microfono, verificare che l'assegnazione dei poli sia corretta. Leggere sempre il manuale del microfono che si desidera collegare. L'ingresso XLR non è

adatto per il collegamento di un ulteriore mixer, un'unità FX. Sarà necessario servirsi degli ingressi di linea in fase di collegamento di questo tipo di strumentazione.

<span id="page-15-0"></span>**Nota:** In fase di collegamento di sorgenti di segnale, verificare sempre che il controllo del livello del canale e i cursori principali siano impostati al minimo. In caso contrario si potrebbe sentire uno sgradevole rumore.

## **Funzionamento**

<span id="page-16-0"></span>**Usare il Core Mix-2 USB con software PC che può accedere solo a una scheda audio**

Se il software PC con cui si prevede di usare le due porte **USB1 (68)** e **USB2 (66)** può essere configurato solo con una scheda audio, sarà necessario installare il software freeware ASIO4ALL che può essere scaricato dal sito<http://www.asio4all.com/>.

Dopo aver installato il software ASIO4ALL, accertarsi che le impostazioni corrispondano a quelle indicate nella figura 15.

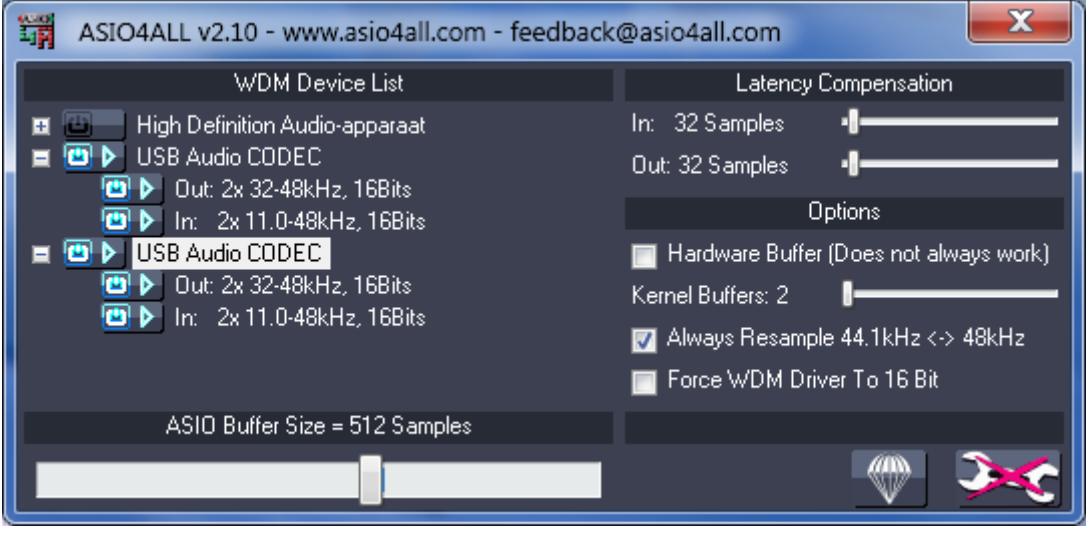

**Fig. 16**

<span id="page-16-1"></span>Nel caso in cui possediate un Mac, sarà possibile usare a questo fine la configurazione Audio Midi.

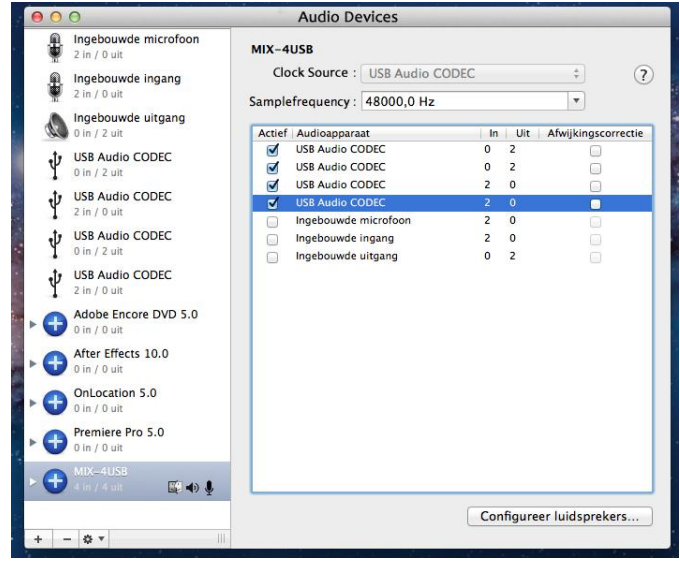

## **Cavi di collegamento**

Prendersi cura dei propri cavi, tenendoli sempre per i connettori ed evitando la formazione di nodi e curve in fase di avvolgimento. Solo così i vostri cavi dureranno più a lungo e in condizioni migliori. Verificare a cadenze regolari i propri cavi. Molti problemi (contatti guasti, rumore di massa, scariche, ecc.) vengono causati unicamente dall'uso di cavi non adatti o guasti.

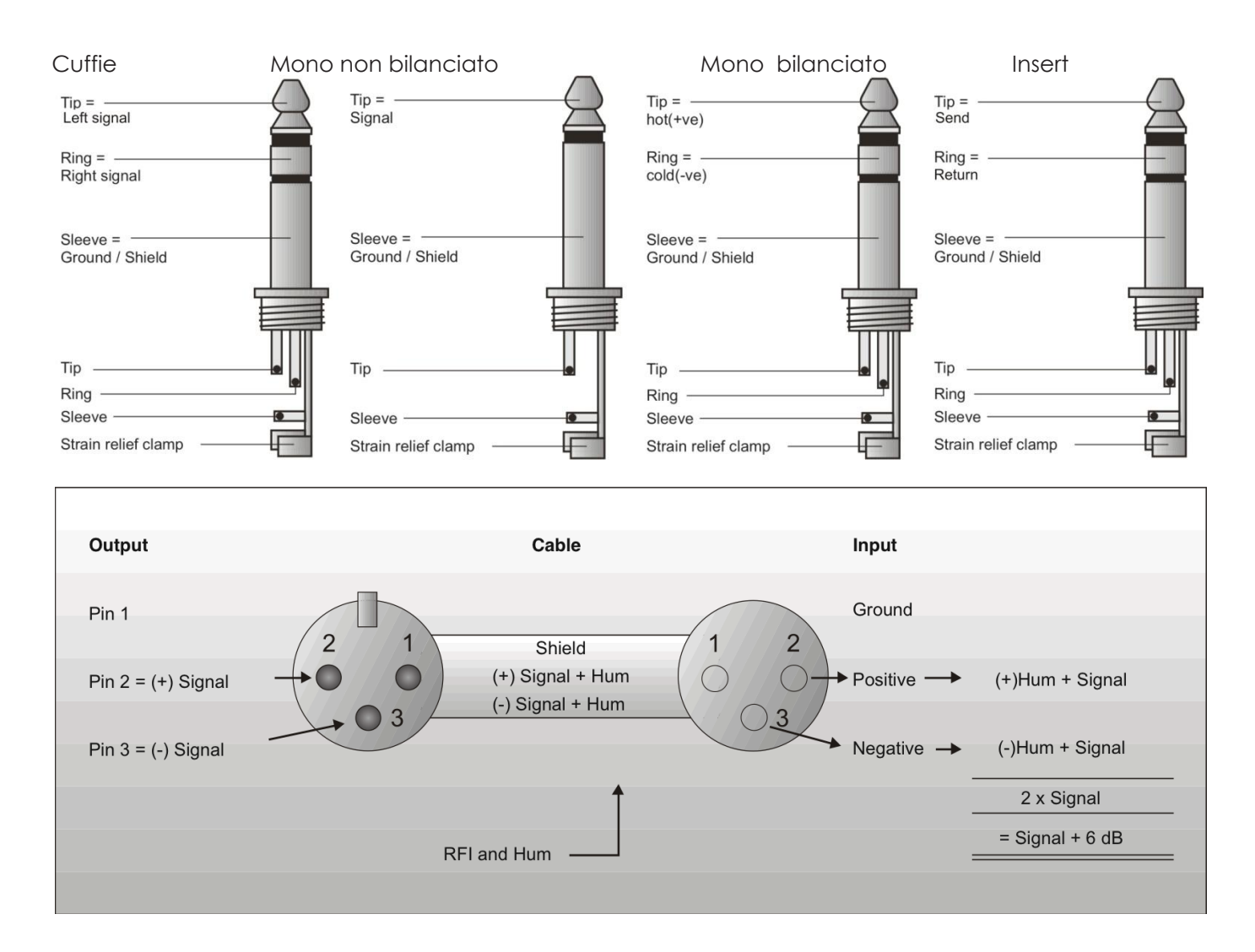

### **Compensazione delle interferenze con i collegamenti non bilanciati**

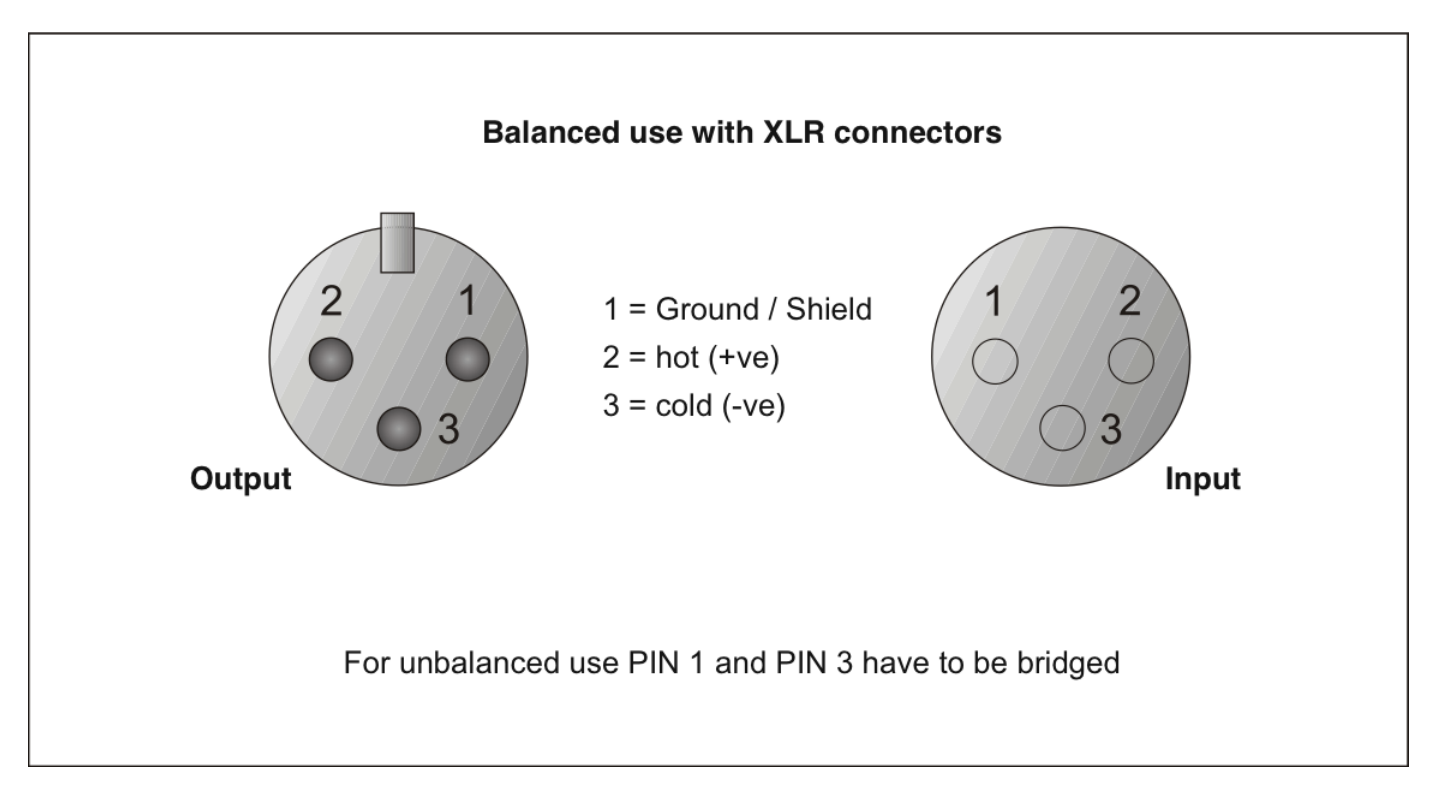

## <span id="page-18-0"></span>**Manutenzione**

L'unità DAP Audio Core Mix-2 USB richiede una manutenzione pressoché nulla. L'unità va comunque tenuta pulita. Scollegare l'alimentazione, quindi pulirla con un panno inumidito. Non immergere in liquidi. Non usare alcol o solventi.

Tenere puliti i collegamenti. Scollegare l'alimentazione, quindi pulire i collegamenti audio con un panno inumidito. Verificare che i collegamenti siano completamente asciutti prima di collegare la strumentazione o fornire energia elettrica.

## <span id="page-18-1"></span>**Guida alla risoluzione dei problemi**

#### DAP Audio Core Mix-2 USB

L'obiettivo di questa guida alla risoluzione dei problemi è quello di aiutare a risolvere problemi semplici. Nel caso in cui si verifichi un problema, attenersi ai seguenti passaggi della seguente procedura in ordine fino a che non si trova una soluzione. Una volta che il dispositivo funziona correttamente, non eseguire nessuno dei seguenti passaggi.

- **1.** Nel caso in cui il dispositivo non funzioni correttamente, scollegarlo dalla presa di corrente.
- **2.** Verificare l'alimentazione a parete, i cavi, i collegamenti, ecc.
- **3.** Nel caso in cui i precedenti punti sembrino essere in regola, collegare nuovamente l'unità alla presa di corrente.
- **4.** Nel caso in cui non accada nulla dopo 30 secondi, scollegare il dispositivo.
- **5.** Rendere il dispositivo al proprio rivenditore DAP.

## <span id="page-19-0"></span>**Specifiche tecniche del prodotto**

- Canali di ingresso: 1 microfono, combi XLR/Jack 4 x Line, RCA 1 x Phono, RCA 2 x USB, Tipo B • Canali di uscita: 1 Registrazione, RCA 1 Master non bilanciato, RCA 1 Master bilanciato, XLR 1 Cuffie, TRS 6.3mm Jack 2 x USB, Tipo B
- 

• Porta USB: Interfaccia ingresso e uscita audio per PC & MAC, 48 KHz, 16 bit

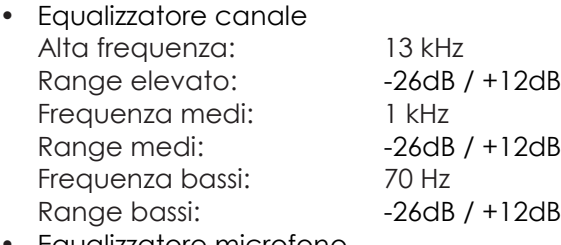

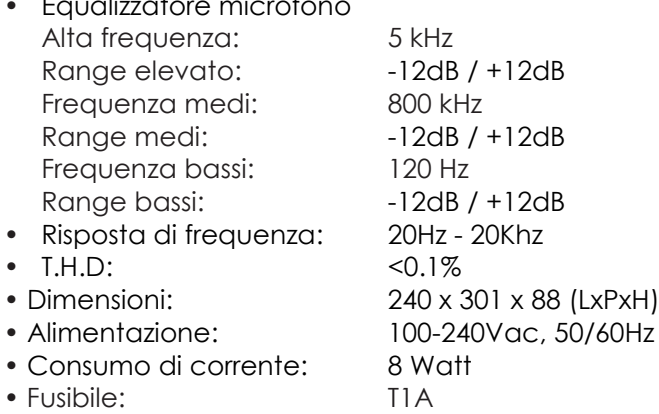

• Peso: 3,4 Kg

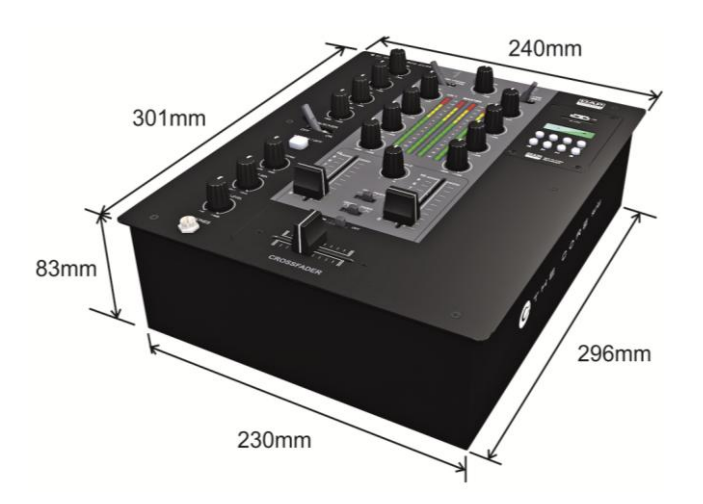

Il design e le specifiche tecniche del prodotto sono soggette a variazioni senza preavviso.

Sito web: [www.Dap-audio.info](http://www.dap-audio.info/) E-mail: [service@highlite.nl](mailto:service@highlite.nl)

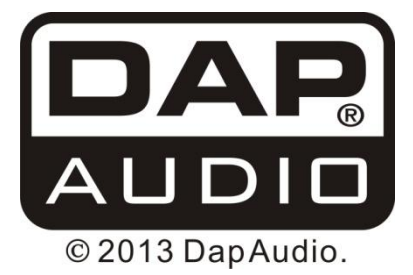